# **Learning and Evaluation Situation**

## **Planning Grid**

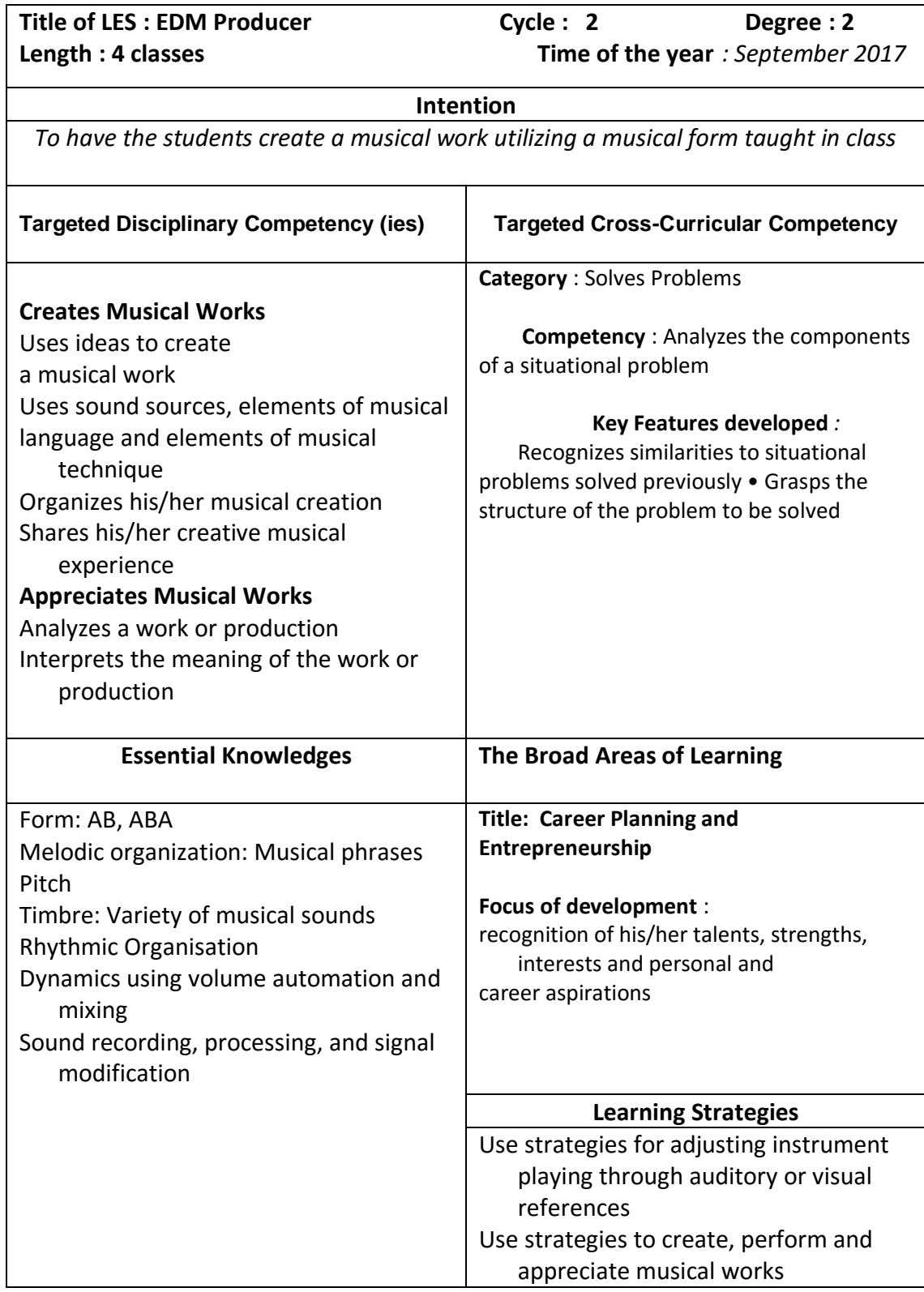

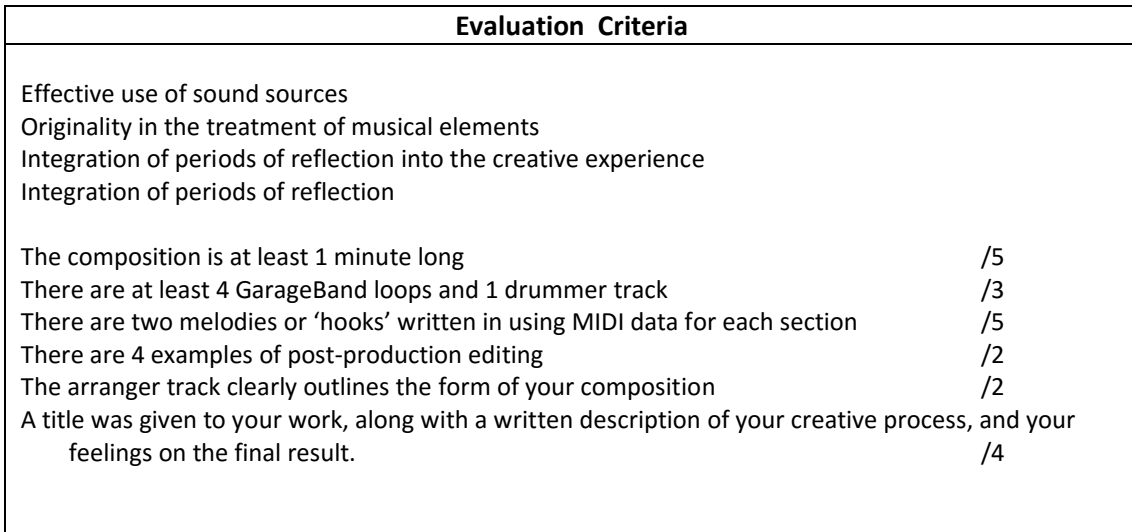

#### **INTRODUCTION TO THE LEARNING AND EVALUATION SITUATION**

#### **Materials needed**

## **Apple MacBook, GarageBand, Sound card, SM-58 Microphone, Headphones, internet connection, smart board**

#### **Description**

Students will learn about forms AB, and ABA. In Garage Band they will learn about writing a 'hook' using electronic instruments, and the piano roll (MIDI), as well as loops and drum tracks. They are to create a song using one of the forms they have learned. The song will have at least 1 drummer track, 4 loops, and two 'hooks' in each section using a synthesizer that is written using MIDI data. At least 4 examples of post production editing must be used. This includes cutting and pasting sections, pan, volume, echo, compressor and reverb. They will use the arrangement track to label the sections in their song. The song must be at least 1 minute long. Students will write a reflection on what they used where.

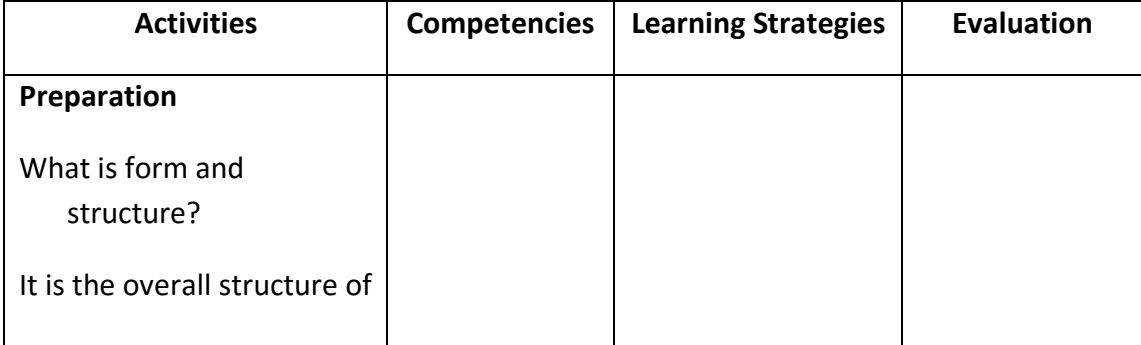

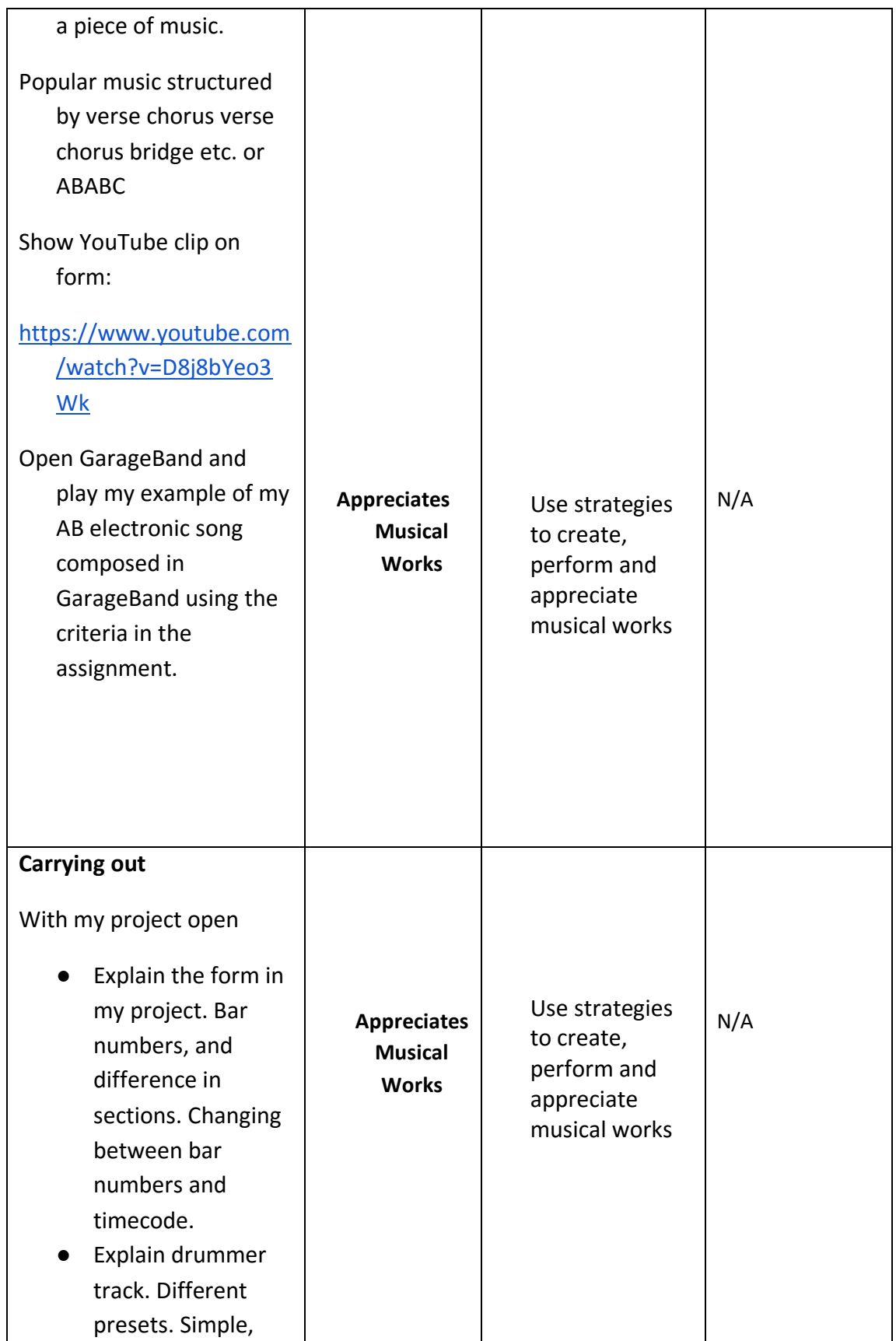

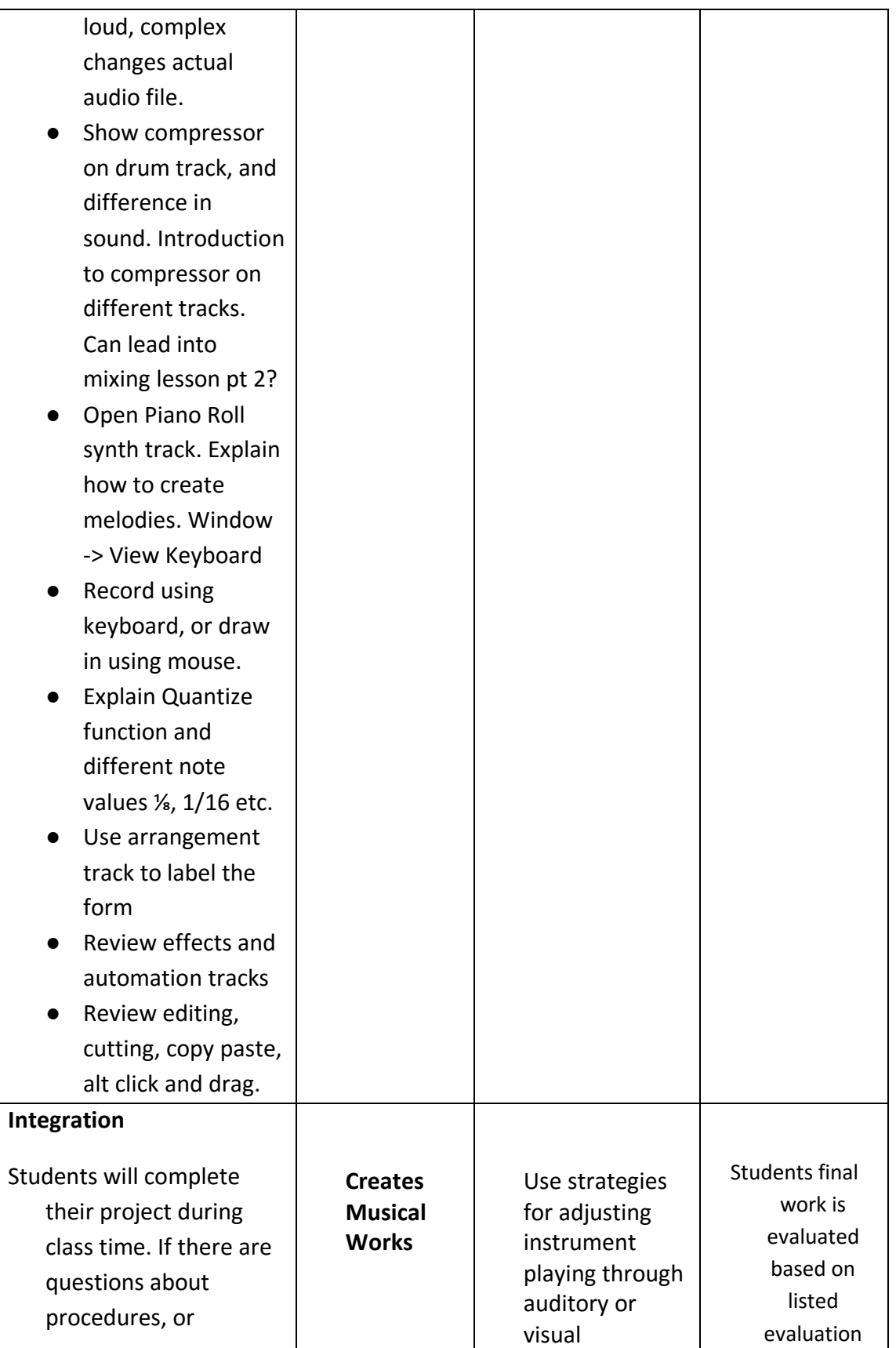

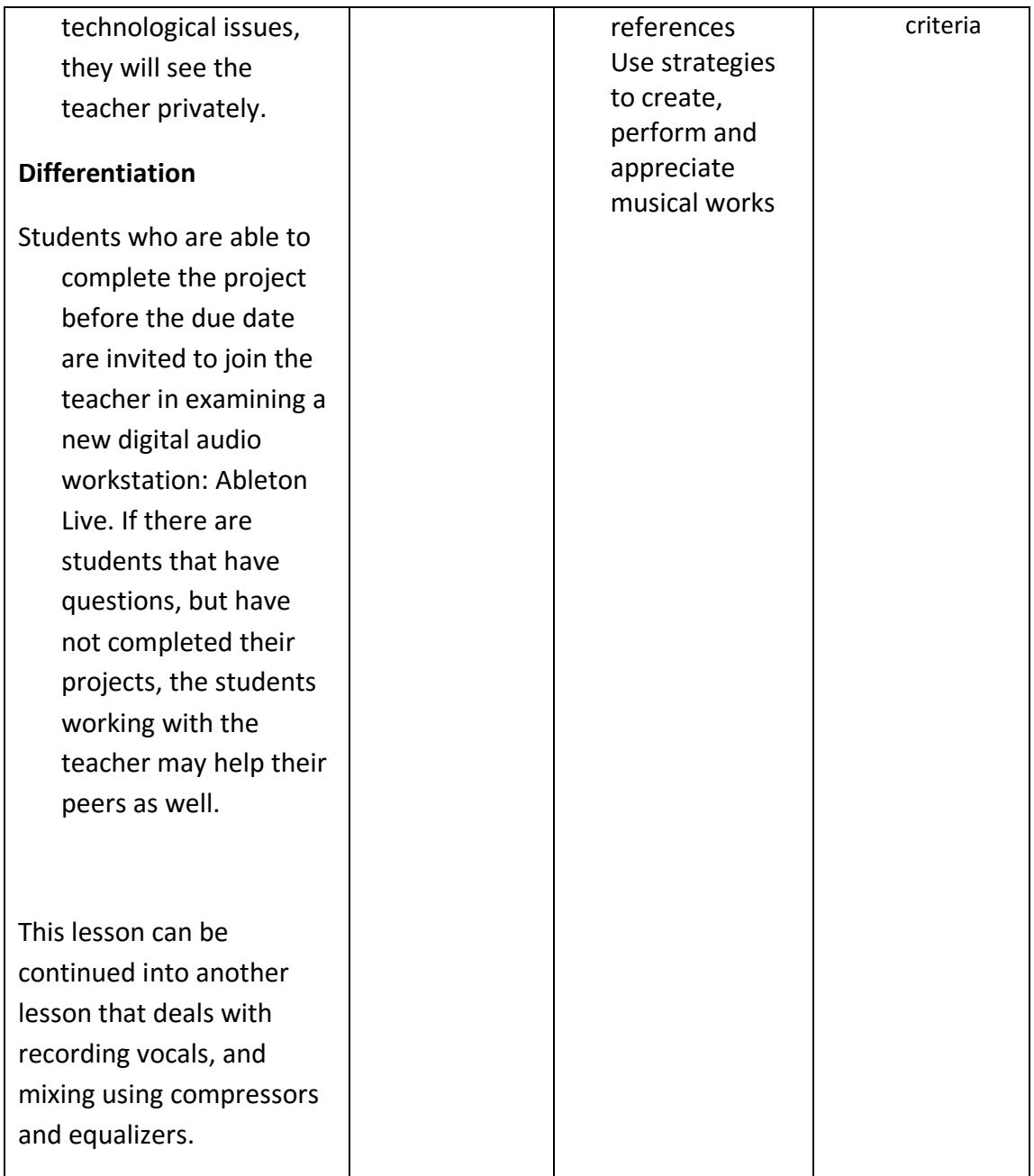

# **Sound Engineering 2nd Project September/October 2017**

This assignment will be completed individually, during class time. You will have four classes to complete this assignment, with the written component due the following class. Late assignments will be penalized by 10% per day

## **Step 1 – Choose Your Form**

The types of form we learned about in class are AB, and ABA form. Do you want your song to have a section that repeats, or would you rather have it have two entirely different sections? The example shown to you in class was an AB form. 16 bar A section, and 16 bar B section. Short Intros and Outros may be used, but are not necessary.

#### **Step 2 – Use GarageBand Loops and Drummer Track**

Use the loops included in Garage Band to start building your piece of music. You must use at least 4 loops, but are not limited to the number of loops you use. You must use at least one drummer track, but are able to use more than one if you would like. If you would like to record sounds for this project, you can add them in as well.

## **Step 3 – Write your 'hooks' or melodies using an Electronic Instrument**

Draw in your MIDI data using the pencil tool, or record your MIDI data using the musical keyboard. You may use any of the built in patches included in GarageBand. Two different examples must be written. One melody is to be written for each section.

#### **Step 4 – Post Production Editing**

Use at least 4 examples of post-production editing such as pan, volume, echo and reverb. Cutting loops and rearranging them can also count towards this, as long as the process is outlined in your reflection

#### **Step 5 – Arranger Track**

Use the arranger track to label your sections "Intro", "A", "B", "Outro" etc.

#### **Step 6 – Write your reflection**

Write a reflection of your creative process, outlining the steps you took and how you think your project turned out.

# **Marking Scheme:**

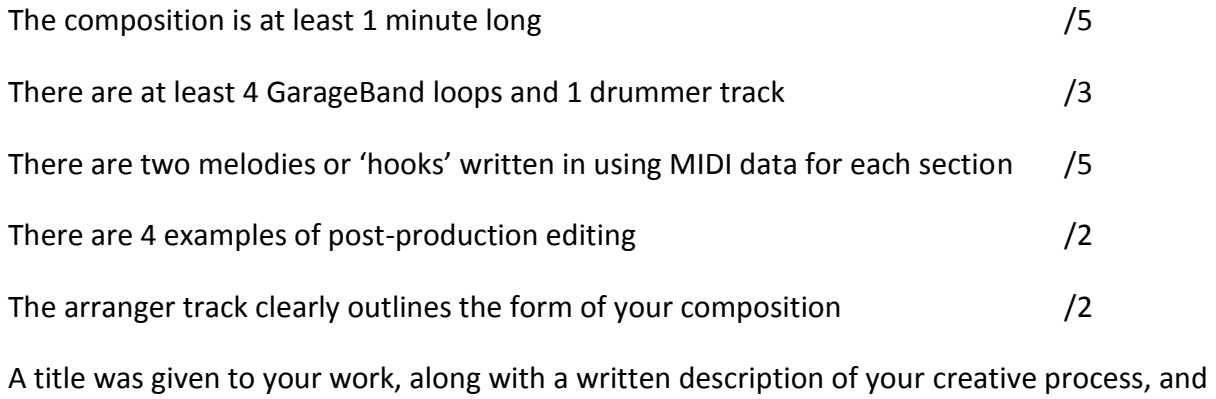

your feelings on the final result.  $/4$